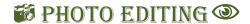

**Directions:** Carefully read and follow the steps below in order to create the finished product.

- 1. Using the tools you used to create the **Peace** picture, create a picture that looks similar to the one shown in Figure B.
- 2. Once you are finished, save the picture as **Playtime** on your computer.

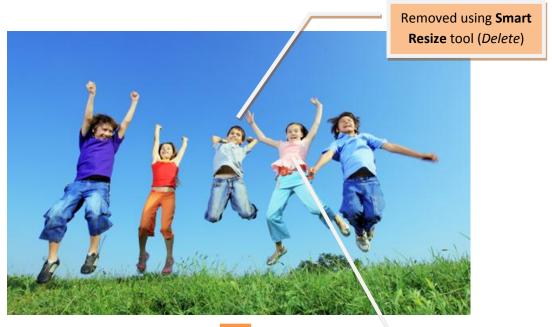

Figure A – Beginning Picture

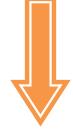

Used the
Preserve brush
on the 4
remaining kids

## Effects:

Retro

## **Borders:**

- Vignette around whole pic
- Rounded Corners around center pic

## Font:

Naddl

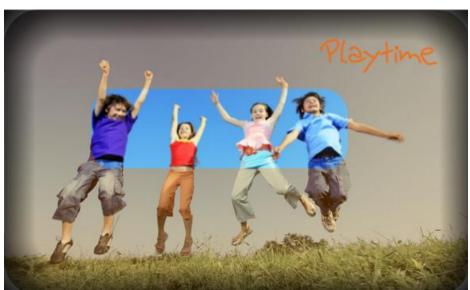

Figure B – Ending Picture